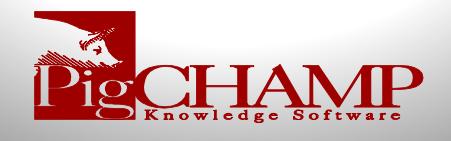

# **Highlighted PigCHAMP Program Features**

## **Data Item Management (DIM)**

A unique feature for PigCHAMP Reproductive is the user's ability to define what fields appear on screen and the order in which they appear for each data entry event. Data Item Management will allow users to define the fields available for each data entry screen, choose the order in which the fields will be displayed, and create userdefined data entry fields.

#### **Data Item Management Screen:**

**Items Category Dropdown List:** This option allows for each farm or group of farms to have individualized data entry fields that pertain to a specific farm.

**Items Available Column**: The items listed in the Items Available Column are not currently displayed on the screen, but can be added for data entry.

**Items Selected Column:** The items listed in the Items Selected Column are currently displayed on the screen in the order listed. Users can add and remove optional data entry fields or alter the order in which to see all fields displayed for every data entry event.

Some items are required to be displayed on the screen. These items have a gold lock icon next to the individual item.

### **Creating a User-Defined Data Entry Field**

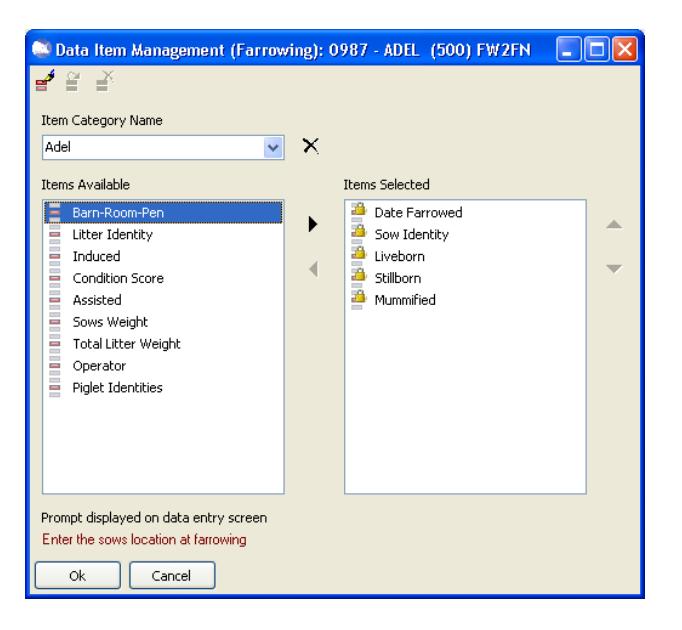

PigCHAMP Reproductive enables users to create custom data entry fields for each event within the program through the Data Item Management screen. For ease, we have provided a wizard to help guide the customers through designing and creating their own custom data entry fields

Through the wizard tool, users are able to define; the label (name) displayed on the entry screen, the description of the field when selected and selects the type of data that is to be stored from five provided options.

**Display Label:** The name of the field to be added to data entry. The maximum length for a name field is 30 alphanumeric characters.

**Display Prompt:** The description for the field being added. The maximum length for a description is 70 alphanumeric characters.

**Type of Data:** The type of data that will be recorded in the new field and additional data related to the specifics on how that data can be recorded. Options include:

- **Text (Free Form):** Creates a free form text field; user defines the number of characters allowed between 1 and 100
- **List of specific options**: Creates a list drop down field to select from; user defines the specific options to be selected from.
- **Date:** Date selection field; a calendar pick option is associated with the field automatically
- **Yes or No response:** Creates a dropdown with Yes and No as the selection options; fields are stored in the database as  $Yes = 100$  and  $No = 0$  for filtering
- **Number:** Creates a number field**;** user defines the number of decimal places and for validation minimum and maximum number that can be record from 0 to 999.

Users can alter a user-defined data entry field at any time and my delete user defined fields provided they have not been referenced within the database.

> toll free: 1 866 774 4242 website: www.pigchamp.com

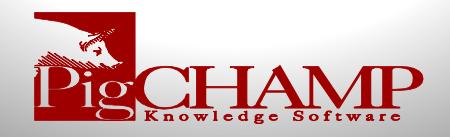

## **Lookup Item Management (LIM)**

Within PigCHAMP Reproductive, many data entry fields require a user to select from a dropdown list. Some of these options are pre-defined by the program, while others are user-defined. Users can add, edit, delete and merge list items through the Lookup Item Management. Lookup Item Management is very similar to the dictionary function in our legacy program.

### **Lookup Item Management Categories**

The Lookup Item Management is broken down into 10 main categories such as the below listed. Some of the main categories have sub-categories associated with them.

**Genetics and Genetic Companies:** The Genetics and Genetic Companies category contains the following subcategories:

- Genetic Companies: The items in this list refer to companies that supply genetics for the operation.
- Genetics: The items in this list refer to the genetic makeup of the animals arrived into the herd and the details associated with that particular genetic line.

**Operators Category:** The names in this list represent production staff on the farm. This list will be used to identify who was responsible for specific production events. If PigCHAMP Mobiles are being used on the farm, the user name and password for the mobile application is defined here.

**Flags, Conditions, Defects, Medications, and Vaccines Category:** This category contains the four subcategories: 102 - Demo 2 (2700)

- Flags: The items in this list represent reasons for female flag or boar flag events.
- Disposal & Treatment Conditions: The items in this list are used to record why a female, boar, or piglet was sold, died or treated.
- Medications/Vaccinations: The items in this list define what medications and vaccinations are used to treat animals in the herd, as well as administration parameters. It also allows for recording market withdrawal periods.
- Defects: The items in this list represent types of piglet defects. These items are associated with the Piglet Defect event.

**Herd Categories:** The items in this list will allow the user to place animals into user-defined groups within the breeding herd, granting the ability to track the group.

#### Acepromazine (Acepr) Amoxicilin (Amoxi) iynonym Nami Ampicillin (Ampic) Apramucin (Apralan) (Apram) Description Arsanilic Acid (Arsan) AtGard C Wormer (AtGard Worm) Bacitracin Meth. Disaliculate (BacMD) Administration Method Bacitracin Zinc (BacZc) Administered directly Bambermycin (Bambe) Madministered in Feed □ VED Benuired **B** Banamine (Banam) Carbadox (Carba) General | Market Withdrawal Periods Ceftiofur (Ceft) Unit of Measure Chlortetracycline (aureo-) (Chlor)  $\overline{\phantom{a}}$ Cloprstenol (Clopr) Dexamethazone (Dexam) Min Usage (days) Max Usage (days) Dichlorvos (Dichl) Erythromycin (Eryth) **Feed Inc** Fenbendazole (Fenbe) Gentamycin (Genta Hygromycin B (Hygro) Ingelvac CircoFlex (CircoFlex) G) Iron Dextran (Iron)  $\Box$  Disable this item S Ivermectin (Iverm) Lepto Save  $\ensuremath{\mathbb{C}}$  ancel  $\vert \cdot \vert$ Close

 $\overline{\phantom{a}}$  Item details

Medications/Vaccinations

### **Merge Lookup Item Management Items**

The Merge function is used to combine two variables within a Lookup Item Management category. The user is able to select items to be replaced by other existing items in the tree view.

This feature is most often used to cleanup database reasons for multiple farms and ease data entry. After importing farm data from other databases via pcf4 files, or text files during a conversion from a third party product, the lookup items created can become disorganized. Often, many different lookup items are recorded over time and they mean the same thing - it is good practice to merge similar items into one lookup item. When you carry out a merging task, you have the option to save the rule so that it can be applied again later (e.g. after importing other pcf farm data files that may contain the old definitions.)

> toll free: 1 866 774 4242 website: www.pigchamp.com

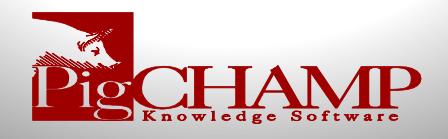

## **Report Options**

The primary purpose of the PigCHAMP program is to generate reports that help manage your swineherd. PigCHAMP reports function by selecting data you have entered, organizing data, performing calculations and then presenting the results in a useful, intelligible format.

PigCHAMP produces two types of reports: standard reports and customized reports. There are 45 standard reports available for the users to select from such as basic action lists to detailed performance analysis.

Users are able to create custom reports based on the provided standard reports. Custom report tools can be used to create filters, customize period definition, add variables and data base columns etc. This allows for a one-time setup of a report to be available in the future.

One basic way to customize a report is to change the properties. Many of the reports have properties associated to them that are common among all reports where some will have more extensive options that can be defined. Examples of Report Properties include a date, date range, checkbox, grouping options or lines to display options, just to name a few.

How the Report Properties are defined will dictate how the results will be displayed in a report. Keep in mind that some of the properties can be changed even after the report has been processed. Some common Report Properties found in the program are listed below.

**Period Definition:** Reports based off a date or date range will allow users to define certain criteria regarding the date settings on the report. Users have options from individual days, weeks, years to defining their own periods.

**X-Axis and Y-Axis:** Reports that display as graphs have X and Y-axis properties specific to them. Users are able to define how the labels are visible on the report and how they are to be grouped.

**Lines to display:** Some reports, mainly those comparing production data like the Performance Trend Analysis give the user the option to display selected lines of data.

**Add/Modify Column Headings:** Allows the user to remove columns being viewed on the report and/or add any available columns that are currently not on the reports, re-arrange the order the columns are displayed as well as modify how the data is sorted (grouped) within the report.

For performance type reports this tool also manages the data trace report columns (the raw individual data used for results) and the order in which those columns are displayed

**Report Item Selection:** A more advanced way to customize a report would be to add additional variables (item) to a report for analysis and filtering purposes. This unique tool provides the user with the ability to select from an extensive list of variables, calculations and custom fields to add and include when analyzing the data.

is provided within the tool; for some variables user are also able to define parity or cycle.

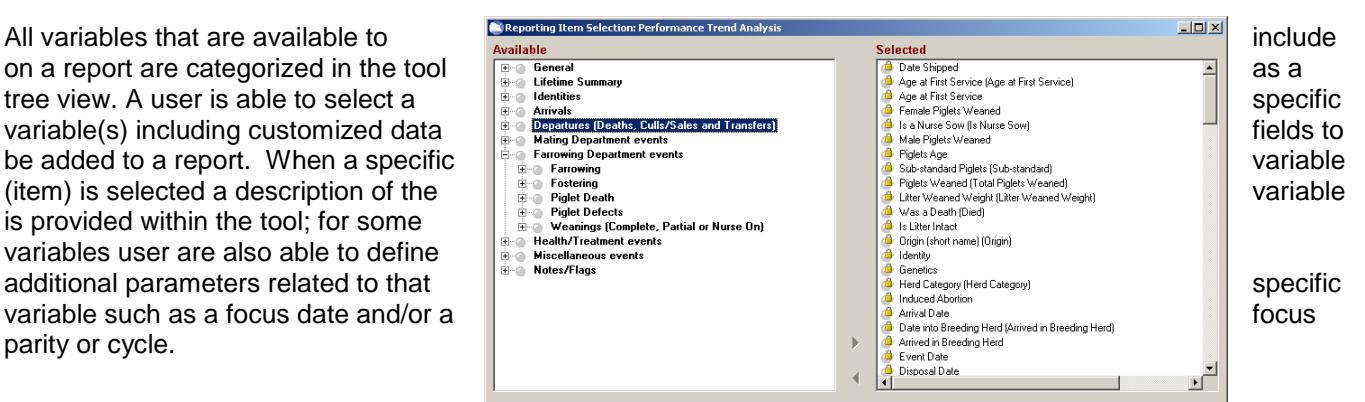

toll free: 1 866 774 4242 website: www.pigchamp.com

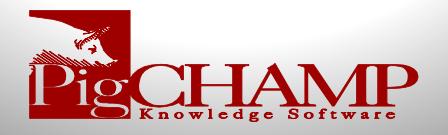

# **Report Results and Exports**

Majority of the reports are what we consider as interactive, once the report is generated users are able to view the report on screen, drill down to individual data, filter the data, e-mail and save as a PDF file. User can also export the raw data (trace) and in some cases the summary data directly into a csv format.

**Data Drilldown:** The ability to click on to a variable within the analysis results and drill down to the specific animals that contributed to the selected result.

When selected a list of the contributing animals appears; when a specific animal is selected the user will be able to view her complete history as well as her current lifetime performance to date on screen.

From this feature users also have the option to generate sub-reports such as complete histories, sow cards and a list report for all contributing animals or the user can create the history and/or sow card for a specific selected animal.

**Filtering:** This unique option allows the user to narrow the results of a report down to a specific set of animals and/or animals that fit specific criteria for analysis. Users are able to create and apply filters to

Filter Mo Filter Properties Report | Trace List | Analysis of production performance between 01-Dec-11 and 30-Apr-12<sup>3</sup> Service Information apare  $\stackrel{*}{\simeq}$  $\overline{2}$  $\mathbb{R}$  $\simeq$ rget  $\frac{1}{2}$  $rac{8}{58}$ ã  $rac{5}{282}$ **Total Services**  $rac{1}{548}$  $\frac{6}{2619}$  $\frac{1}{305}$  $\frac{1}{598}$  $\overline{60}$  $524$ <br> $1.0$ <br> $500$ <br> $97$ <br> $19.4$  %<br> $38.8$  $1.0$ <br> $580$ <br> $116$ <br> $20.0$ <br> $40.6$  $\frac{10}{574}$ Av. Service Number<br>First Services<br>Gilt First Services  $1.0$  $1.0$  $\frac{623}{93}$ <br> $\frac{93}{35.4}$  $264$ <br> $-64$ <br> $20.5%$ <br> $-36.1$ 2502<br>486 561<br>113  $\frac{62}{20.0\%}$ (% of all First Services)<br>Arrival to 1st Service Interva  $^{20.1\%}_{40.1}$ 19.2%<br>39.8 e to 1st Service Inte<br>e to 1st Service Inte  $210$ <br>5.5<br>189<br>18<br>00 0 %<br>0<br>18  $\begin{array}{r} 463 \\ 5.2 \\ 431 \\ 93.1\% \end{array}$  $464\n5.1\n428\n92.2%$  $403$ <br>5.2<br>372<br>925% Solve First Services<br>Wearing to 1st Service<br>Wearing to 1st Service Inter<br>Sovs bred by 7 days<br>(% of Sow First Services) 448  $429$ <br> $5.2$ 2014  $^{247}$  $\frac{6.3}{6.3}$ <br> $\frac{419}{93.5}$ 1862 395<br>92.1%  $\frac{1}{18}$ **Fail to Farrow Services**  $\frac{2}{117}$  $\frac{0}{23}$ -š 31 **Repeat Services** Sow: W9862 Transponder: 982009103767908 Genetics: 1GEN Parity: 4 Status: Served (assumed in pig  $\Box$ . Lifetime Performance History - 18 Repeats between 01-Mar-12 and 3 W9862<br>- XXW1346 Paritu Detail Date Detail<br>10 Liveborn, 0 Stillborn, 0 Mummified (114 days) 716, 40.00.<br>2 piglets from Unknown sow<br>1 piglet to Unknown sow -<br>19Jan-12<br>19Jan-12 W1432 W2893 20-Jan-12 XXW2936 22-Jan-12 1x Runt (3 days old) XW6748 08-Feb-12 10 piglets (20 days)<br>Semen: 351 (3 days) W6752 11-Feb-12 AM (AM) XW6755 12-Feb-12<br>13-Feb-12<br>02-Mar-12 Semen: 351 (3 days)<br>Semen: 352<br>Semen: 353<br>Semen: 353 (20 days) AM (AM)<br>JM (JM)<br>PE (PE)<br>CR (CR) W3121 W312F ø **W3700** w3753<br>Dicio 03-Mar-12 Semen: 354 CR (CR) 04-Mar-12 Semen: 352 ER (ER)

reports either prior to and/or after a report is processed.

Users are able to select any variable (item) that is available within the report parameters (see report item selection) from a dropdown list once selected the user can pick from a list of 10 SQL command options such as " is equal to", "between", "is null" etc. then based on the command option select or type the criteria.

Once the filter(s) are applied the report will be filtered down to only those animals that fit the criteria and will be displayed on screen. For reports sets that have multiple reports included the filter will be applied against all the reports that are associated with the set selected.

User are able apply and create multiple filters for a report and if created prior to processing those filters can be saved for future use.

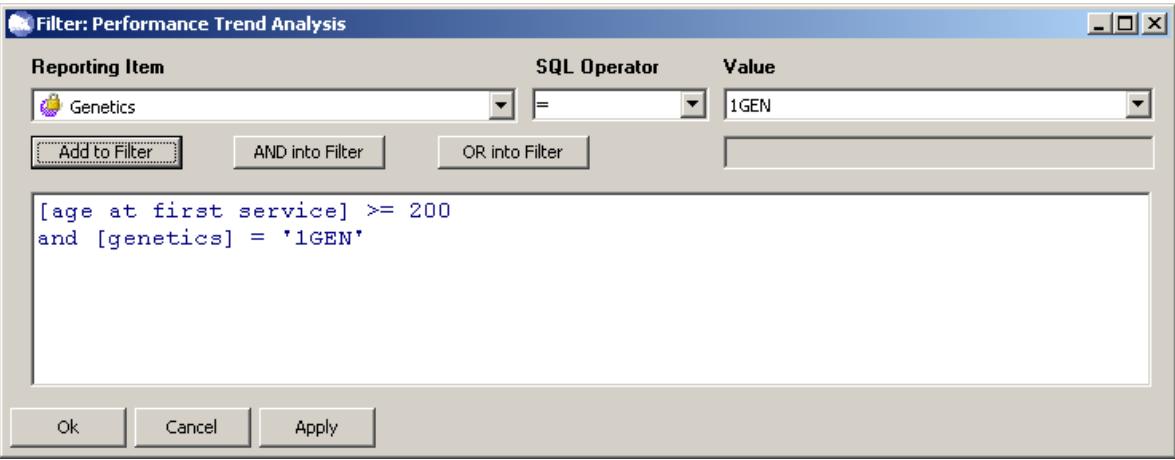

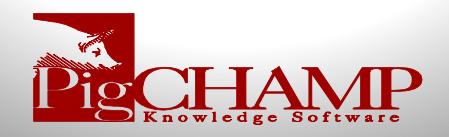

**Trace Data:** Is the raw individual data used to generate the results on a report; each column heading represents a variable (item) including those variables that were added through the customization process. Each row represents an animal, based on the report type and focus report event will determine the number of rows the animal contributes. If the report is filtered the trace data will reflect the filtered results. Users are able to export the trace date into a csv format; no additional formatting needed once exported. See provided Performance Trend Analysis examples

**Summary Data:** Is summarized data that is used in calculated results and/or reflects the displayed values. As an example for the Performance Trend Analysis variable of lactation length on the report the average is display however in the summary data the result is the total lactation days not the average. This was designed for those users that need the true numbers no calculated averages for additional analysis. If the report is filtered the trace data will reflect the filtered results. Users are able to export the trace date into a csv format; no additional formatting needed once exported. See provided Performance Trend Analysis examples

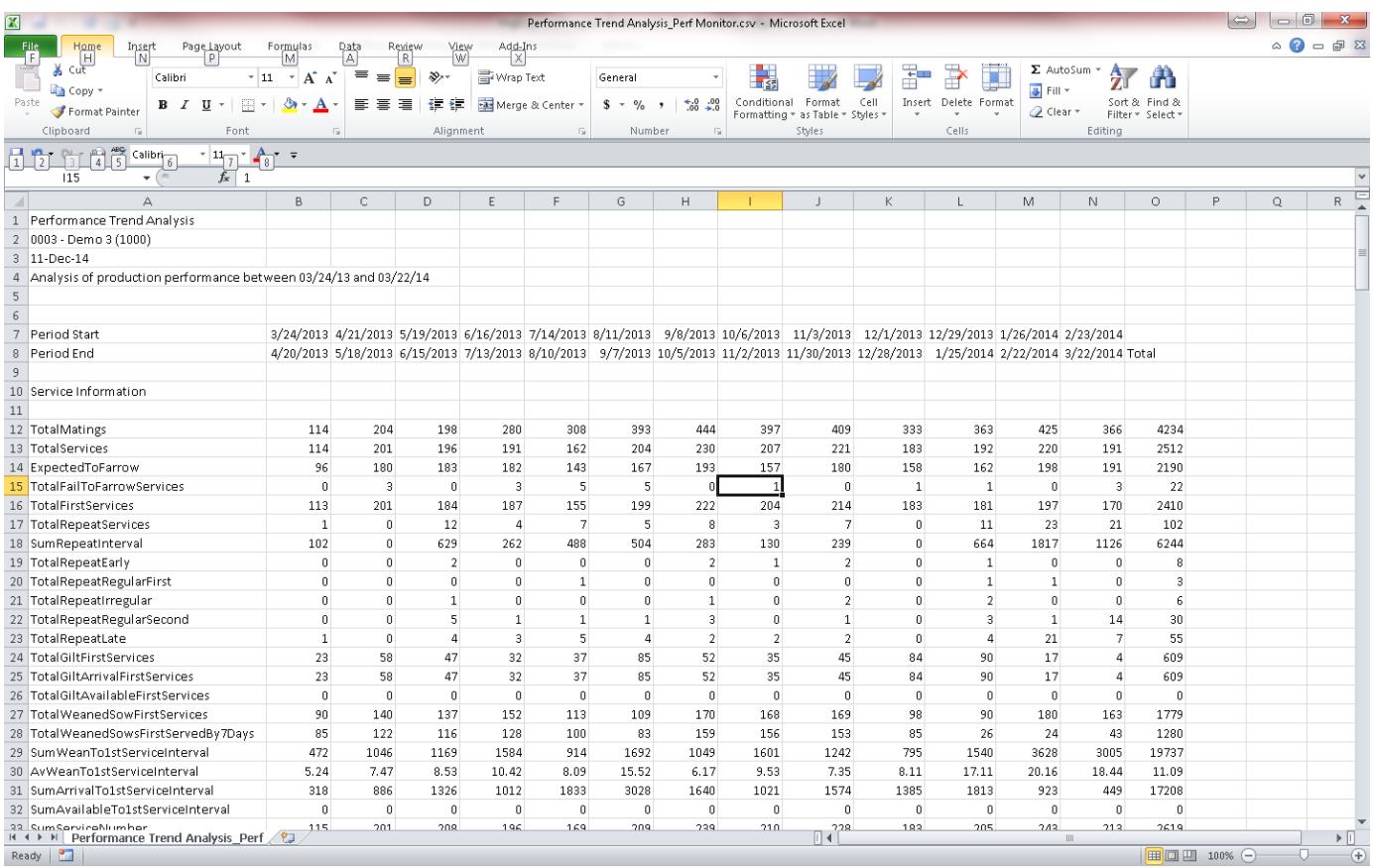